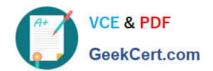

## ENOV612-PRGQ&As

V6 ENOVIA V6 Program Central (V6R2012)

# Pass Dassault Systemes ENOV612-PRG Exam with 100% Guarantee

Free Download Real Questions & Answers PDF and VCE file from:

https://www.geekcert.com/enov612-prg.html

100% Passing Guarantee 100% Money Back Assurance

Following Questions and Answers are all new published by Dassault Systemes Official Exam Center

- Instant Download After Purchase
- 100% Money Back Guarantee
- 365 Days Free Update
- 800,000+ Satisfied Customers

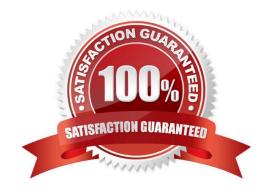

### https://www.geekcert.com/enov612-prg.html

#### **QUESTION 1**

In a project with 2 tasks, and no dependencies, the critical path is identifed in Red and is the:

- A. frst task
- B. one with the longest tme to fnish
- C. second task
- D. one with the shortest tme to fnish

Correct Answer: B

#### **QUESTION 2**

When creating a Program, you must specify:

- A. all the projects that will be part of the Program
- B. the Descripton of the Program
- C. the Owner of the Program
- D. the Status of the Program

Correct Answer: B

#### **QUESTION 3**

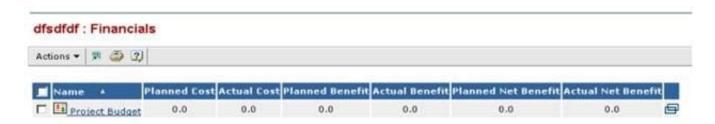

Business goals are objectives that are satisfed by a:

- A. Project
- B. Program
- C. Task
- D. Route

Correct Answer: A

## https://www.geekcert.com/enov612-prg.html 2024 Latest geekcert ENOV612-PRG PDF and VCE dumps Download

#### **QUESTION 4**

To view all your WBS tasks and subtasks using the structure browser, you would use the expand box and select All levels then,

- A. click the Categories menu and select expand
- B. click the View menu
- C. click the plus box next to the Task
- D. click the Actons menu and select expand

Correct Answer: C

#### **QUESTION 5**

If you wanted to view the details of a Program in a new window, what would you do?

- A. Click on the Program link in the Name column
- B. Click on the icon at the end of the Program row
- C. Click on the View menu afer selecting the Program

Correct Answer: B

ENOV612-PRG PDF Dumps ENOV612-PRG Practice
Test

ENOV612-PRG Study Guide